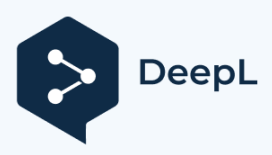

Subscribe to DeepL Pro to translate larger docume Visit [www.DeepL.com/pro](https://www.deepl.com/pro?cta=edit-document&pdf=1) for more information.

## **7 MANUÁL PRO PRODEJCE DP C190.CAN**

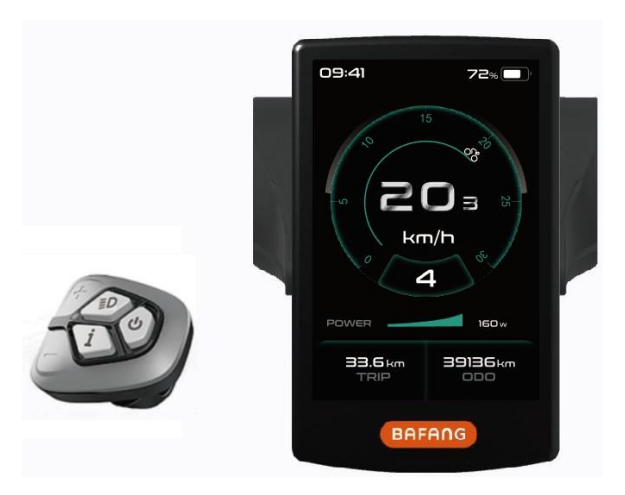

#### M AN  $\overline{U}$ ÁL PR  $\overline{O}$ DE JC E PR O DI SP

### **OBSAH**

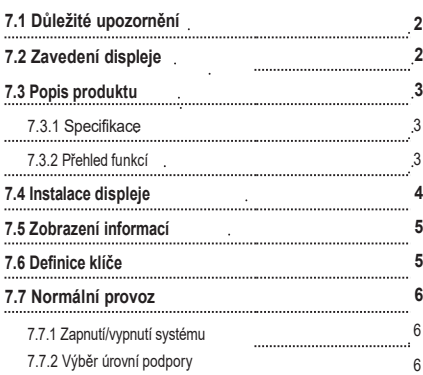

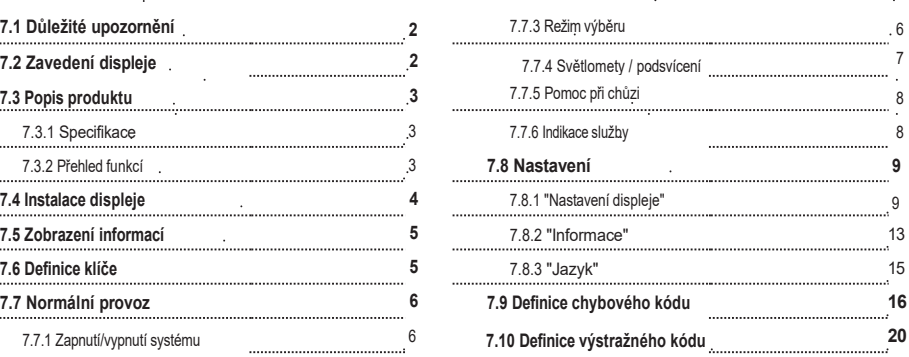

# **7.1 DŮLEŽITÉ UPOZORNĚNÍ**

- Pokud nelze chybové informace z displeje opravit podle pokynů, obraťte se na svého prodejce.
- Výrobek je navržen tak, aby byl vodotěsný. Důrazně se doporučuje neponořovat displej pod vodu.
- Displej nečistěte proudem páry, vysokotlakým čističem ani vodní hadicí.
- Tento výrobek používejte opatrně.
- <sup>K</sup>čištění displeje nepoužívejte ředidla ani jiná rozpouštědla. Tyto látky mohou poškodit povrch.
- Záruka se nevztahuje na opotřebení a běžné používání a stárnutí.

## **7.2 ZAVEDENÍ DISPLEJE**

- Model: DP C190.CAN
- Materiál pouzdra je PC a ABS, okno je z vysoce tvrdého skla:

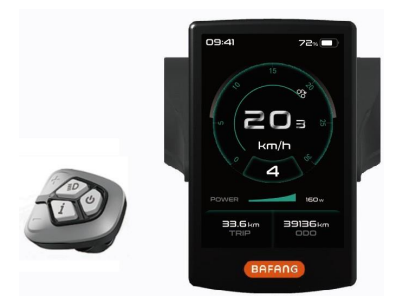

• Označení na štítku je následující:

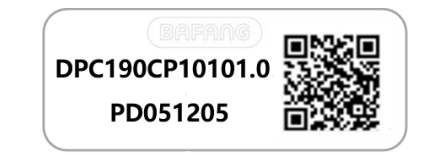

**Poznámka**: Štítek s QR kódem si ponechte připevněný na kabelu displeje. Informace ze štítku slouží k pozdější případné aktualizaci softwaru.

## **7.3 POPIS PRODUKTU**

#### **7.3.1 Specifikace**

- Provozní teplota: -20 ℃ ~ 45 ℃
- Skladovací teplota: -20 ℃ ~ 60 ℃
- Vodotěsnost: IP65
- Vlhkost v ložisku: 30-70 % relativní vlhkosti

#### **7.3.2 Funkční přehled**

- Komunikační protokol CAN.
- Indikace rychlosti (včetně rychlosti v reálném čase, maximální rychlosti a průměrné rychlosti).
- Přepínání jednotek mezi kilometry a mílemi.
- Indikátor kapacity baterie.
- Vysvětlení automatických senzorů světelného systému.
- Nastavení jasu podsvícení.
- Výběr ze 3 druhů úrovně podpory
- Údaj o ujetých kilometrech (včetně ujeté vzdálenosti na jednu jízdu TRIP a celkové vzdálenosti ODO).
- Asistence při chůzi.
- Inteligentní indikace (včetně výstupního výkonu motoru, výstupního proudu, zbývající vzdálenosti, spotřeby energie CALORIES atd.)
- Nastavení hesla pro zapnutí.
- Nastavení parametrů (výchozí úroveň podpory, průměr kola, mezní rychlost atd.).
- Uživatelé si mohou vybrat ze šesti jazyků (EN, DE, NL, FR, IT, CZ).

M AN U ÁL PR  $\Omega$ DE  $IC$ E PR O DI SP

## **7.4 INSTALACE DISPLEJE**

1. Podle průměru řídítek si můžete vybrat, zda potřebujete gumový kroužek (platí pro řídítka:  $\overline{122.2}$ ,  $\Phi$  25,4 nebo  $\Phi$  31,8). Pokud je gumový kroužek vyžadován, vložte jej do správné polohy řídítek.

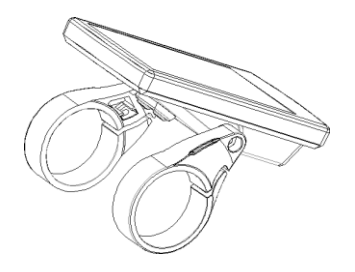

2. Otevřete svorky displeje a nasaďte je na gumové kroužky. Umístěte displej na řídítka ve správné poloze. K utažení displeje použijte dva šrouby M3\*10 a vnitřní šestihranný klíč M2,5. Požadovaný točivý moment: Hodnota přítlaku 1 N.m.

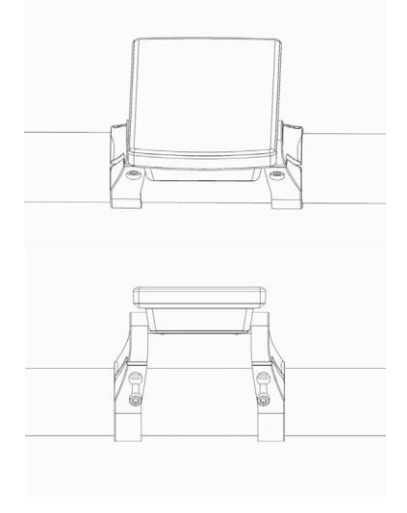

3. Otevřete svorku na ovládací podložce a umístěte ji do správné polohy.

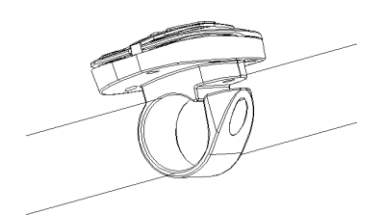

4. Pomocí jednoho šroubu M3\*10 a vnitřního šestihranného klíče M2,5 utáhněte ovládací podložku na řídítkách. Požadovaný točivý moment: Požadavek na příkon 1 N.m.

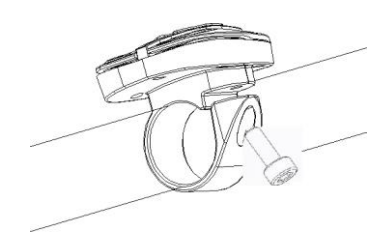

5. Propojte konektor h na displeji s konektorem H na sběrnici EB-BUS.

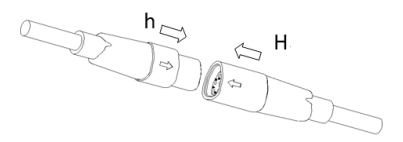

### **7.5 ZOBRAZIT INFORMACE**

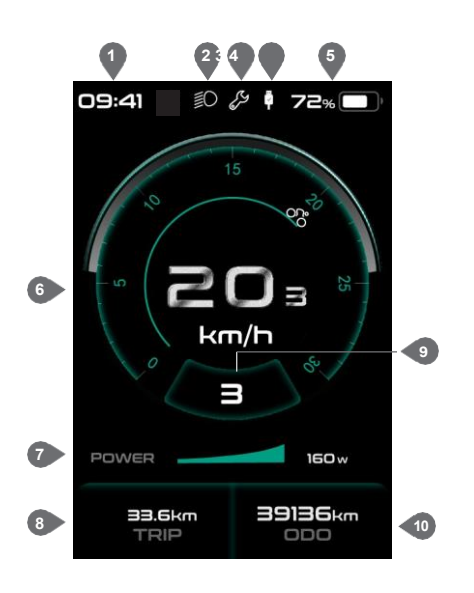

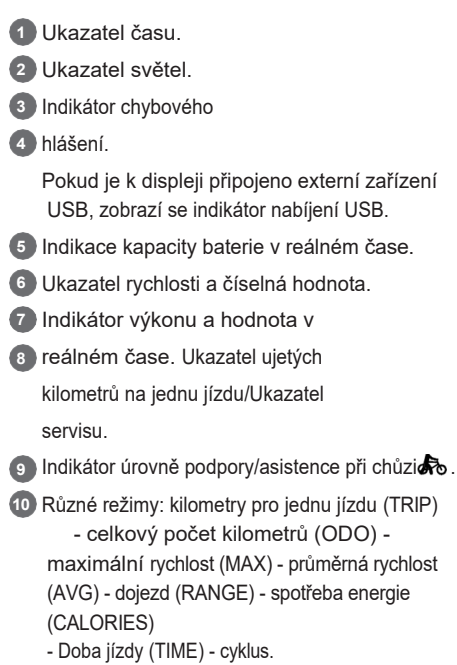

M AN  $\overline{U}$ ÁL PR O DE JC E PR O DI SP

## **7.6 DEFINICE KLÍČŮ**

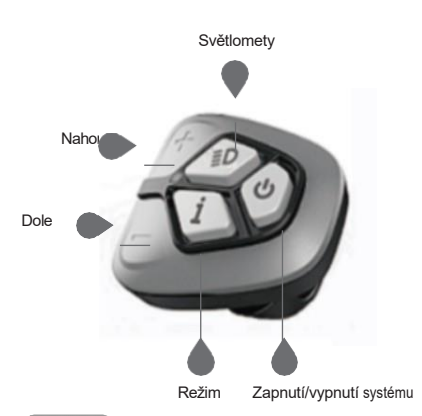

# **7.7 BĚŽNÝ PROVOZ**

#### **7.7.1 Zapnutí/vypnutí systému**

Systém zapnete stisknutím a podržením tlačítka "" (>2S) na displeji. Stiskněte a podržte " " (>2S) pro vypnutí systému.

Pokud je "doba automatického vypnutí" nastavena na 5 minut (lze ji nastavit pomocí funkce "Automatické vypnutí", viz **"Automatické vypnutí")**, displej se automaticky vypne během požadované doby, pokud není v provozu. Pokud je povolena funkce hesla, musíte pro použití systému zadat správné heslo.

#### **7.7.2 Výběr úrovní podpory**

Po zapnutí displeje stiskněte tlačítko nebo (<0,5S) pro přepnutí na úroveň podpory, nejnižší úroveň je 0, nejvyšší úroveň je 5. Po zapnutí systému začíná úroveň podpory v úrovni 1. Na úrovni 0 není žádná podpora.

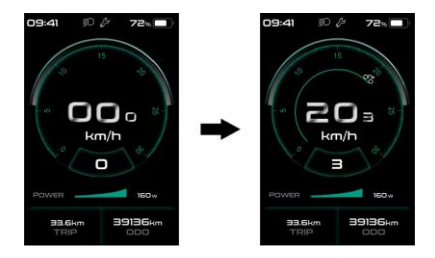

#### **7.7.3 Režim výběru**

Krátkým stisknutím tlačítka (0,5 s) zobrazíte různé jízdní režimy.

Kilometry na jednu jízdu (TRIP) - celkové kilometry (ODO) - maximální rychlost (MAX) - průměrná rychlost (AVG)

- Rozsah (RANGE) - Spotřeba energie (CALORIES ) (pouze s namontovaným snímačem točivého momentu) - Doba jízdy (Time) - cyklus.

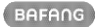

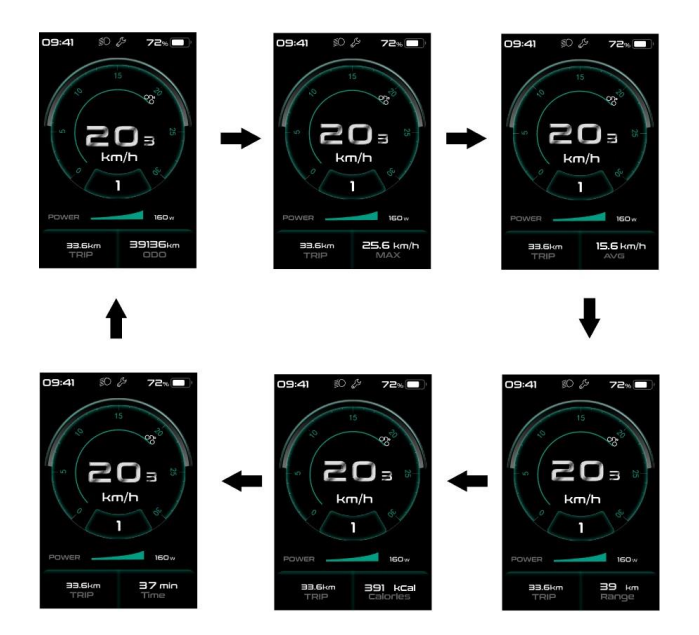

#### **7.7.4 Světlomety / podsvícení**

Podržením tlačítka <sup>(></sup>2S) aktivujete světlomety a podsvícení.

Opětovným podržením tlačítka D (>2S) světlomety vypnete. Jas podsvícení lze nastavit v nastavení displeje **"Brightness"**. Pokud je displej /Pedelec zapnutý v tmavém prostředí, podsvícení displeje / světlomet se automaticky zapne. Pokud bylo podsvícení displeje/předního světla vypnuto ručně, funkce automatického senzoru se deaktivuje. Osvětlení lze zapnout pouze ručně, po opětovném zapnutí systému.

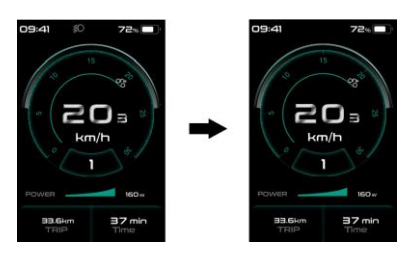

#### **7.7.5 Asistence při chůzi**

Aktivace: Stiskněte tlačítko dokud se neobjeví tento symbol **Poté podržte tlačítko** stisknuté, dokud je zobrazen symboldo. Nyní se aktivuje asistent chůze. Symbold bude blikat a pedelec se pohybuje rychlostí nižší než 6 km/h. Po uvolnění tlačítka přestane symbol<sup>3</sup> blikat. Pokud nedoide k provozu do 5S, motor se automaticky zastaví a přepne se zpět na úroveň 0.

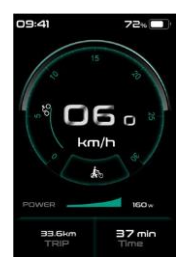

#### **7.7.6 Indikace služby**

Pedelec se může přepnout do jízdního režimu a displej bude připomínat SERVIS podle celkového počtu ujetých kilometrů a doby nabíjení baterie. Pokud je celkový počet ujetých kilometrů vyšší než 5000 km a je zapnutá funkce SERVIS, zobrazí se poloha "TRIP" a při zapnutém displeji bliká indikace "SERVIS" 5S. (Funkci Servis lze zapnout nebo vypnout v rozhraní Nastavení).

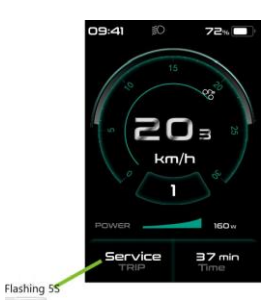

## **7.8 NASTAVENÍ**

Po zapnutí displeje dvojitým stisknutím tlačítka i přejděte do nabídky "Setting" (Nastavení). Stisknutím tlačítka nebo (<0,5S) , můžete vybrat: Display Setting, Information, Language, Themes nebo EXIT. Poté stisknutím tlačítka  $i$  (<0,5S) potvrďte zvolenou možnost.

Pokud do 20 sekund nestisknete žádné tlačítko, displej se automaticky vrátí na hlavní obrazovku a žádná data se neuloží.

#### **7.8.1 nastavení"**

V rozhraní "Setting" (Nastavení) krátkým stisknutím tlačítka $\blacksquare$ nebo $\blacksquare$  (<0,5S) vyberte možnost Display Setting (Nastavení displeje) a poté krátkým stisknutím tlačítka *i* (<0,5S) přejděte k následujícím volbám.

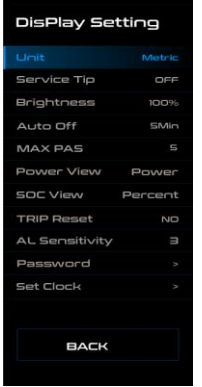

#### **7.8.1.1 Výběr "jednotky" v km/míle**

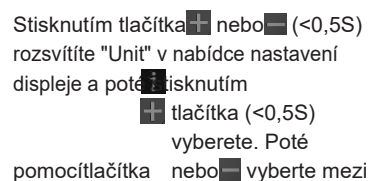

uložte stisknutím tlačítka  $\frac{1}{2}$  (<0,5S).

#### **7.8.1.2 "Servisní tip" Zapnutí a vypnutí oznámení**

Stisknutím tlačítka nebo-(<0,5S) zvýrazněte položku "Service Tip" (Servisní tip) v nabídce nastavení displeje a poté stiskněte (<0,5S) pro výběr. Poté pomocí tlačítkaH vyberte mezi"ON" (Zapnuto) nebo "OFF" (Vypnuto). Po výběru požadované volby stiskněte tlačítko (<0,5S) pro uložení.

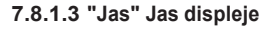

Stisknutím tlačítka nebo (<0,5S) zvýrazněte položku "Brightness" (Jas) v nabídcenastave ní displeje. Poté stiskněte

tlačítko<0,5S) pro výběr. Pak pomocí tlačítka vyberte mezi "25%" / "50%" / "75%" / "100%".

. Po výběru požadované volby stiskněte tlačítko (<0.5S) pro uložení.

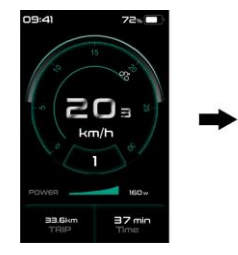

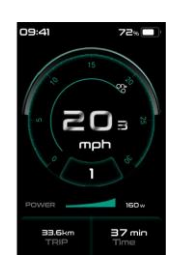

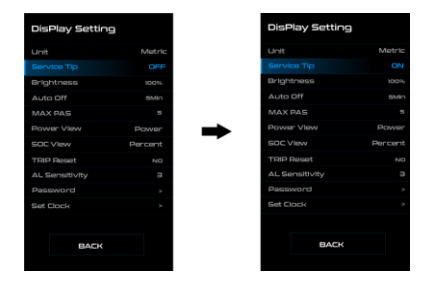

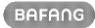

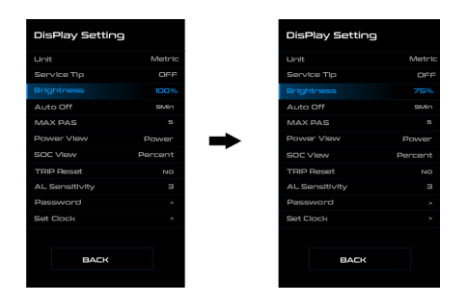

#### **7.8.1.4 "Automatické vypnutí" Nastavení doby automatického vypnutí systému**

Stisknutím tlačítka nebo (<0.5S) zvýrazněte položku "Auto Off" v nabídce nastavení displeje a poté stiskněte

(<0,5S) pro výběr.

Poté pomocí tlačítka vyberte dobu automatického vypnutí jako "Off" / "1Min" - "10Min", OFF znamená nevypínat. Po zvolení požadované volby stiskněte tlačítko i (<0,5S) pro uložení.

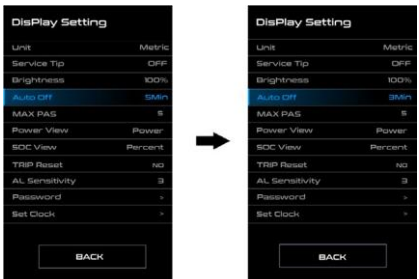

#### **7.8.1.5 "MAX PAS" Úroveň podpory**

Stisknutím tlačítka $+$  nebo $-$  (<0,5S) zvýrazněte položku "MAX PAS" v nabídce nastavení displeje a poté stisknutím tlačítka (<0,5S) vyberte.

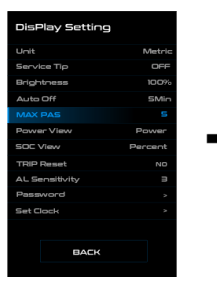

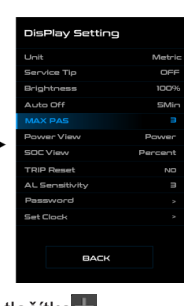

Poté pomocí tlačítka +

přepnětemaximální

úroveň podpory. Po zvolení požadované volby stiskněte tlačítko  $\hat{i}$  (<0.5S) pro uložení.

#### **7.8.1.6 Indikace výstupu "Power View"**

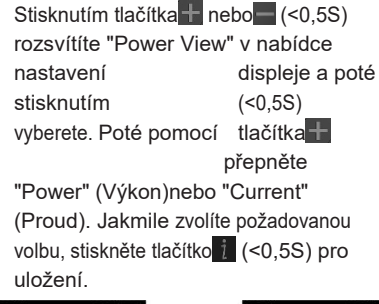

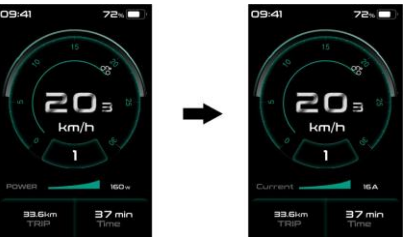

#### **7.8.1.7 Indikace baterie "SOC View"**

Stisknutím tlačítka $\pm$  nebo $\pm$  (<0,5S) zvýrazněte položku "SOC View" v nabídcenastavení displeje a poté stisknutím tlačítka(<0,5Svyberte. Poté pomocí tlačítka přepněterežim zobrazení indikace baterie "Procenta"/"Napětí". Po výběru požadované volby stiskněte tlačítko  $i$  (<0,5S) pro uložení.

 $\frac{3}{7}$ 

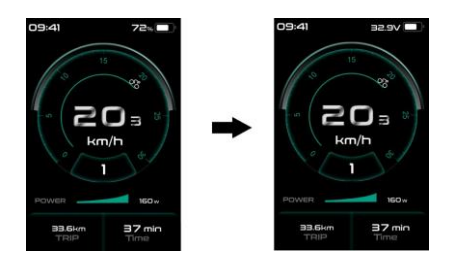

#### **7.8.1.8 "TRIP Reset" Resetování kilometrů**

Stisknutím tlačítka $\frac{1}{2}$  nebo $\frac{1}{2}$  (<0,5S) zvýrazněte položku "TRIP Reset" v nabídcenastavení displeie a **poté** stiskněte(<0,5Spro výběr. Poté pomocí tlačítka **nebozvolte** "YESresetování nebo "NO" ne pro resetování , které zahrnuje maximální rychlost (MAX), průměrnou rychlost (AVG), vzdálenost jedné jízdy (TRIP) bude vymazána. Poté stiskněte tlačítko *i* (<0,5S) pro uložení.

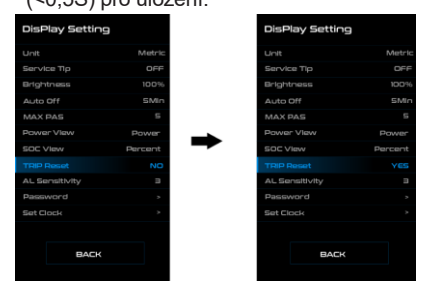

#### **7.8.1.9 "Citlivost AL" Nastavení citlivosti na světlo**

Stisknutím tlačítka $\blacksquare$  nebo $\blacksquare$  (<0,5S) rozsvítíte "AL Sensitivity" v nabídce nastavení **displeje. Poté stiskněte** tlačítko( <0,5S) pro výběr. Poté pomocí tlačítka **v**yberte úroveň citlivosti na světlo jako "0"/"1"/"2"/"3"/"4"/"5"/"OFF". Jakmile

zvolíte požadovanou volbu, stiskněte tlačítko  $i$  (<0,5S) pro uložení.

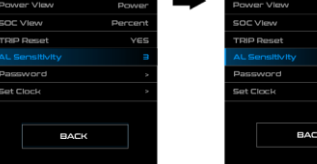

#### **7.8.1.10"Heslo"**

Stisknutím tlačítka nebo (<0,5S) zvýrazněte položku "Password" (Heslo) v nabídce nastavení displeje. Poté krátkým stisknutím tlačítka 1 (<0,5S) vstupte do volby hesla. Nyní opět tlačítky nebo (<0,5S) zvýrazněte "Start Password" a stisknutím tlačítka  $\frac{1}{2}$  (<0,5S) potvrďte. Nyní opět pomocí tlačítka nebo (<0,5S) zvolte mezi "ON" (Zapnuto) nebo "OFF" (Vypnuto) a potvrďte stisknutím tlačítka (<0.5S).

#### Počáteční heslo:

V rozhraní "Start PassWord" vyberte možnost "ON" a krátce stiskněte tlačítko 1 (<0.5S) pro potvrzení. Nyní můžete zadat svůj čtyřmístný kód PIN. Pomocí tlačítka nebo (<0,5S) zvolte čísla v rozmezí "0-9". Krátkým stisknutím tlačítka  $\frac{1}{1}$  (<0,5S) můžete přejít na další číslo.

Po zadání požadovaného čtyřmístného kódu musíte znovu zadat zvolené čtyřčíslí, abyste se ujistili, že je kód správný. Poté se rozhraní do dvou sekund automaticky ukončí zpět do původního rozhraní.

Po výběru hesla vás systém při příštím zapnutí vyzve k zadání hesla. Stiskněte tlačítko - nebo (<0,5S) pro výběr čísel, Poté krátce stiskněte tlačítko  $\hat{i}$  (<0,5S) pro potvrzení.

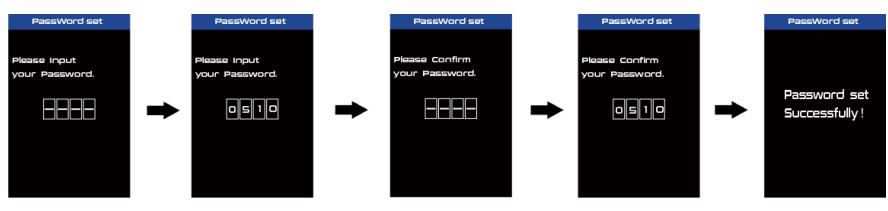

Změna hesla:

Stisknutím tlačítka – nebo (<0.5S) vyberte v nabídce možnost Heslo. Poté krátkým stisknutím tlačítka (<0,5S) vstupte do sekce hesla. Nyní opět pomocí tlačítka nebo (<0,5S) zvýrazněte položku "Reset Password" a stisknutím tlačítka (<0,5S) potvrďte. Nyní tlačítky nebo (<0,5S) zvýrazněte položku "Reset Password" a tlačítkem  $i$  (<0,5S) potvrďte.

Po jednom zadání starého hesla a následném dvojím zadání nového hesla se heslo změní.

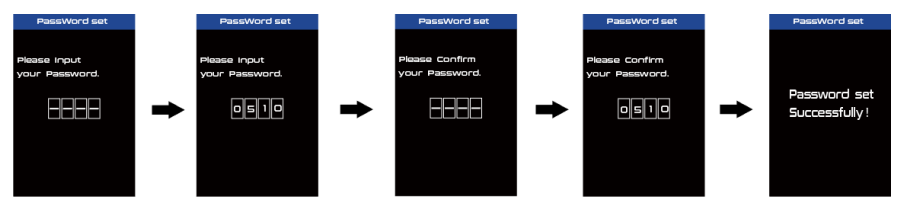

Deaktivace hesla:

V rozhraní "Password" (Heslo) zvýrazněte tlačítky nebo (<0,5S) položku "Start Password" (Spustit heslo) a potvrďte stisknutím tlačítka (<0,5S). Poté pomocí tlačítka nebo (<0,5S) vyberte možnost "OFF" (Vypnuto) a stisknutím tlačítka (<0,5S) potvrďte

Nyní zadejte své heslo, abyste jej deaktivovali. (Po 10 chybných heslech se displej automaticky vypne.)

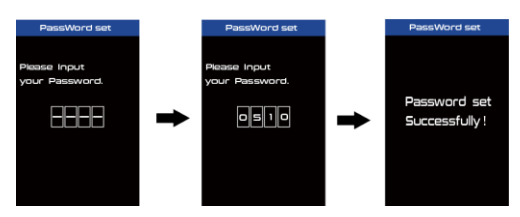

#### **7.8.1.11"Nastavit hodiny"**

Stisknutím tlačítka nebo (<0,5S) rozsvítíte "Set Clock" (Nastavit hodiny) v nabídce nastavení displeje. Poté krátce stiskněte tlačítko  $\frac{1}{k}$  (<0,5S) pro potvrzení výběru. Nyní stiskněte tlačítko nebo (<0,5S) a zadejte správné číslo (čas) a stisknutím tlačítka 1 (<0,5S) přejděte na další číslo. Po zadání správného času stiskněte tlačítko  $i$  (<0,5S) pro potvrzení a uložení.

#### **7.8.2 "Informace"**

Po zapnutí systému dvojitým stisknutím tlačítka *i* přejděte do nabídky "Setting" (Nastavení). Nyní stisknutím tlačítka nebo (<0,5S) zvýrazněte položku "information" a stisknutím tlačítka  $i$  (<0.5S) potvrďte.

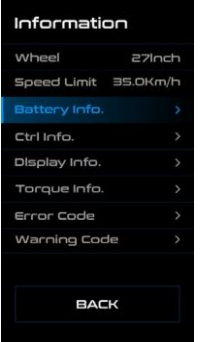

#### **7.8.2.1 Velikost kol a omezení rychlosti**

Údaje "Velikost kol" a "Omezení rychlosti" nelze měnit, tyto informace jsou zde pouze k zobrazení.

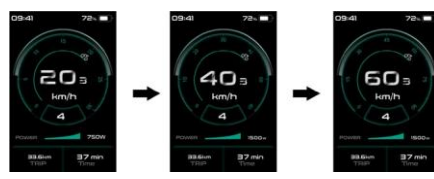

#### **7.8.2.2 Informace o baterii**

Stisknutím tlačítka $+$  nebo $-$  (<0,5S) přejděte do nabídky "Battery Info" a poté stisknutím tlačítka 1 (<0,5S) potvrďte. Nyní stisknutím tlačítka nebo (<0,5S) vyberte možnost "Back" (Zpět) nebo "Next Page" (Další stránka), nyní můžete zobrazit všechny informace o baterii.

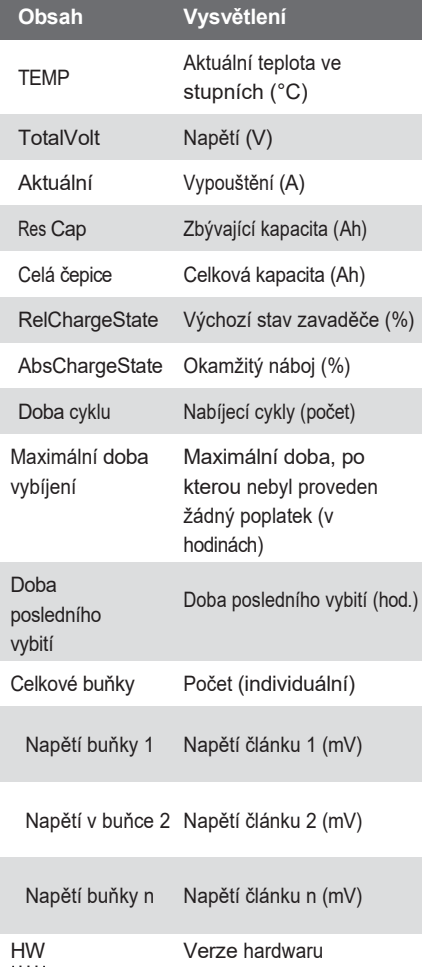

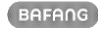

SW Verze softwaru

 $\ldots$ 

POZNÁMKA: Pokud nejsou zjištěna žádná data, zobrazí se "--".

#### **7.8.2.3 Informace o ovladači**

Stiskněte tlačítko nebo (<0.5S) a vyberte možnost "Ctrl Info" a poté stiskněte tlačítko  $i$  (<0,5S) pro načtení softwarových a hardwarových dat řídicí jednotky. Pro ukončení stiskněte tlačítko (<0,5S) nebo zvolte "Back" (Zpět) pro návrat do informačního rozhraní.

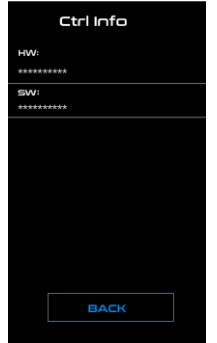

#### **7.8.2.4 Zobrazení informací**

Stiskněte tlačítko nebo (<0.5S) a vyberte možnost "Display Info" (Informace o displeji), poté stiskněte tlačítko i (<0,5S) pro načtení softwarových a hardwarových údajů displeje. Pro ukončení stiskněte tlačítko (<0.5S)

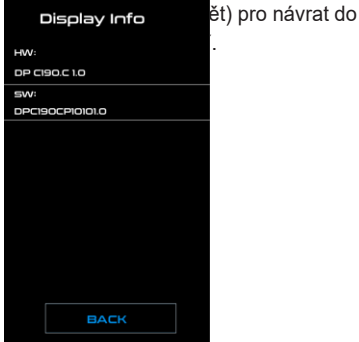

#### **7.8.2.5 Informace o točivém momentu**

Stiskněte tlačítko nebo (<0,5S) a vyberte možnost "Torque info", poté stiskněte tlačítko  $i$  (<0,5S) pro načtení softwarových a hardwarových údajů o točivém momentu. Pro ukončení stiskněte tlačítko (b) (<0,5S) nebo zvolte "Zpět" pro návrat do informačního rozhraní.

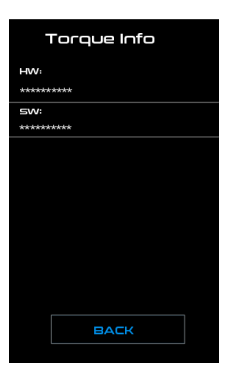

#### **7.8.2.6 Kód chyby**

Stiskněte tlačítko nebo (<0.5S) a vyberte možnost "Error Code" (Kód chyby) a poté stiskněte tlačítko  $i$  (<0,5S) pro potvrzení. Zobrazí se informace o chybách pro posledních deset chyb pedelektoru.

Chybový kód "00" znamená, že se nevyskytla žádná chyba. Pro ukončení stiskněte tlačítko  $i$  (<0,5S) nebo zvolte "Zpět" pro návrat do informačního rozhraní.

Stiskněte tlačítko nebo (<0,5S) a vvberte možnost "Error Code" (Kód chyby) a poté stiskněte tlačítko (<0,5S) pro potvrzení. Stisknutím a podržením tlačítek **de a na starok na starok na starok na starok na starok na starok na starok na starok na starok na st** 

současně (>2S) vymažete chybový kód.

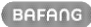

#### **7.8.2.7 Varovný kód**

Stiskněte tlačítko nebo (<0,5S) a vyberte možnost "Warning Code" (Výstražný kód) a poté stiskněte tlačítko  $i$  (<0,5S) pro potvrzení. Zobrazí se informace o výstrahách pro posledních deset výstražných kódů pedeleku. Výstražný kód "00 "znamená, že neexistuje žádná výstraha. Pro ukončení stiskněte tlačítko $\dot{u}$  (<0,5S) nebo se výběrem možnosti "Zpět" vraťte do informačního rozhraní.

Stiskněte tlačítko nebo (<0,5S) a vyberte možnost "Warning Code" (Výstražný kód) a poté stiskněte tlačítko $\dot{\mathbf{u}}$  (<0.5S) pro potvrzení. Stiskněte a podržte současně tlačítka $\dot{\mathbf{u}}$ , $\mathbf{u}$  a  $\dot{\mathbf{v}}$  (>2S), abyste vymazali chybový kód.

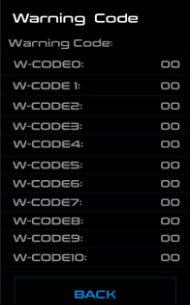

#### **7.8.3 "Jazyk"**

Po zapnutí systému dvojitým stisknutím tlačítka i přejděte do nabídky "Setting" (Nastavení). Nyní stisknutím tlačítka nebo (<0.5S) zvýrazněte položku "Language" (Jazyk) a stisknutím tlačítka  $\blacksquare$  (<0.5S) ii potvrďte. Nyní stisknutím tlačítka nebo (<0.5S) vyberte "English", "Deutsche", "Nederlands", "Francais", "Italiano" nebo "Cestina", Jakmile zvolíte požadovanou volbu, stisknutím tlačítka (<0,5S) ji uložte a poté se výběrem možnosti "Back" vraťte do rozhraní nastavení.

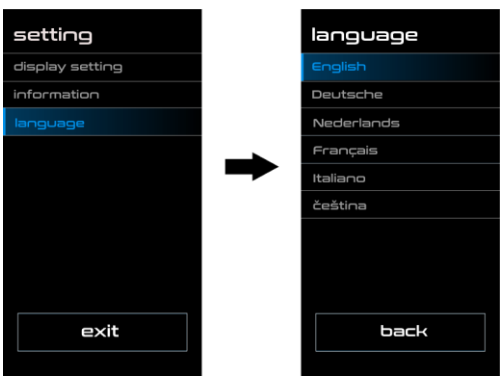

## **7.9 DEFINICE CHYBOVÉHO KÓDU**

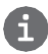

HMI může zobrazit závady zařízení Pedelec. Při zijštění poruchy se zobrazí ikona a také jeden z následujících chybových kódů.

Poznámka: Pozorně si přečtěte popis chybového kódu. Když se chybový kód objeví, nejprve restartujte systém. Pokud se problém nepodaří odstranit, obraťte se na prodejce nebo technický personál.

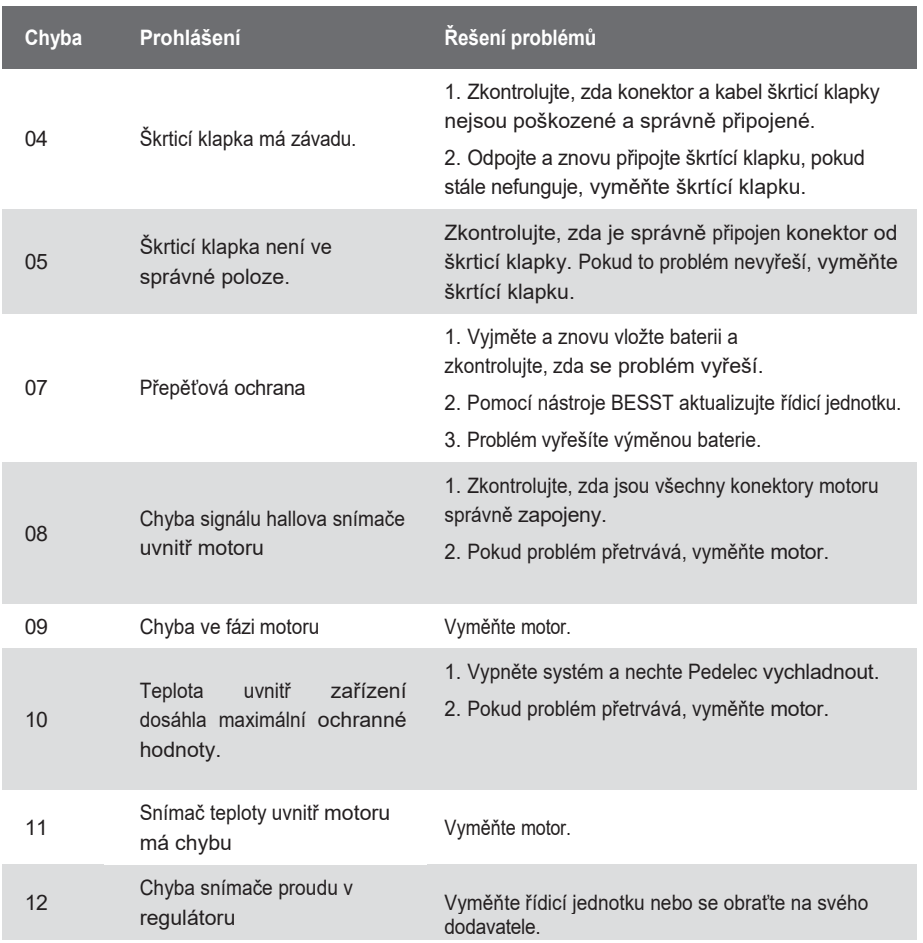

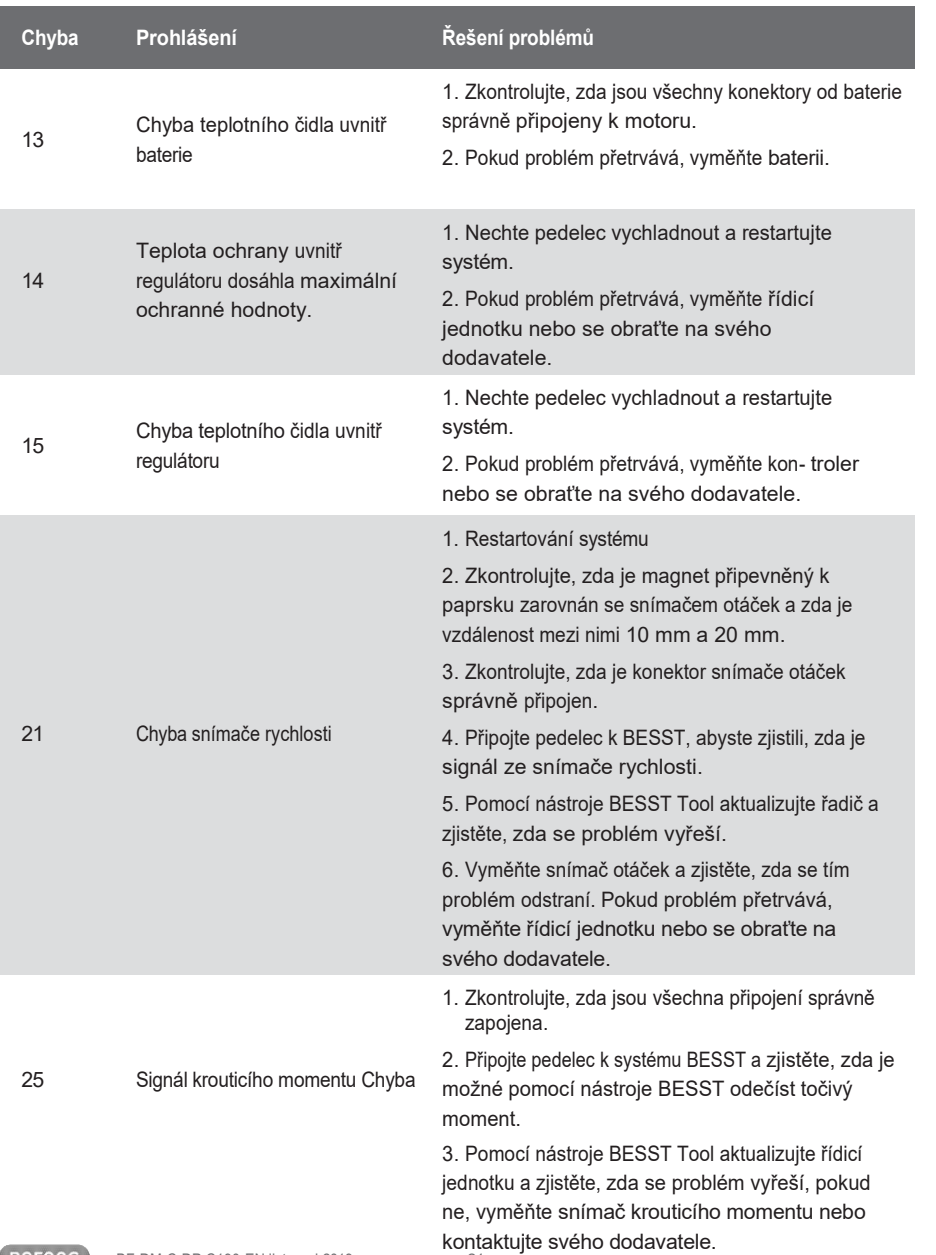

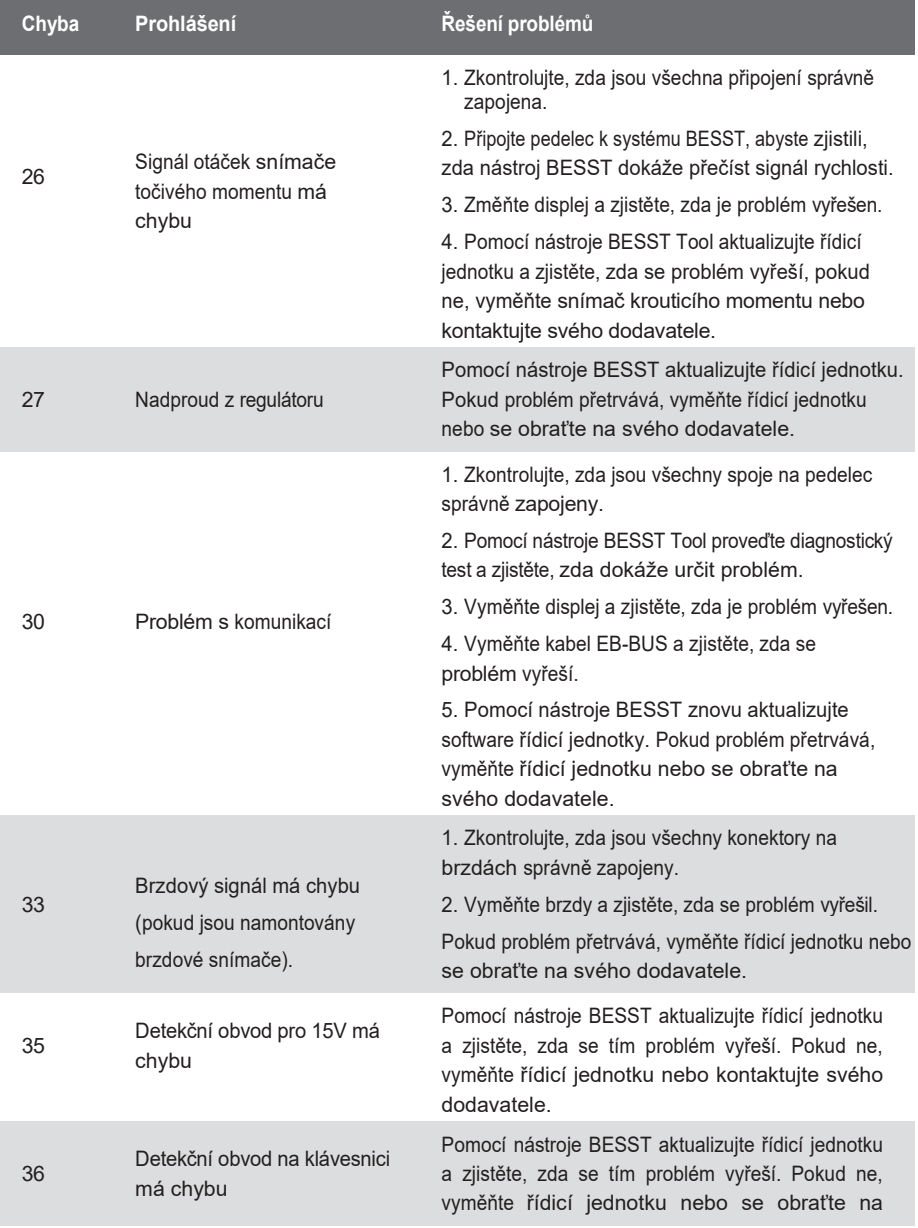

svého dodavatele.

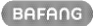

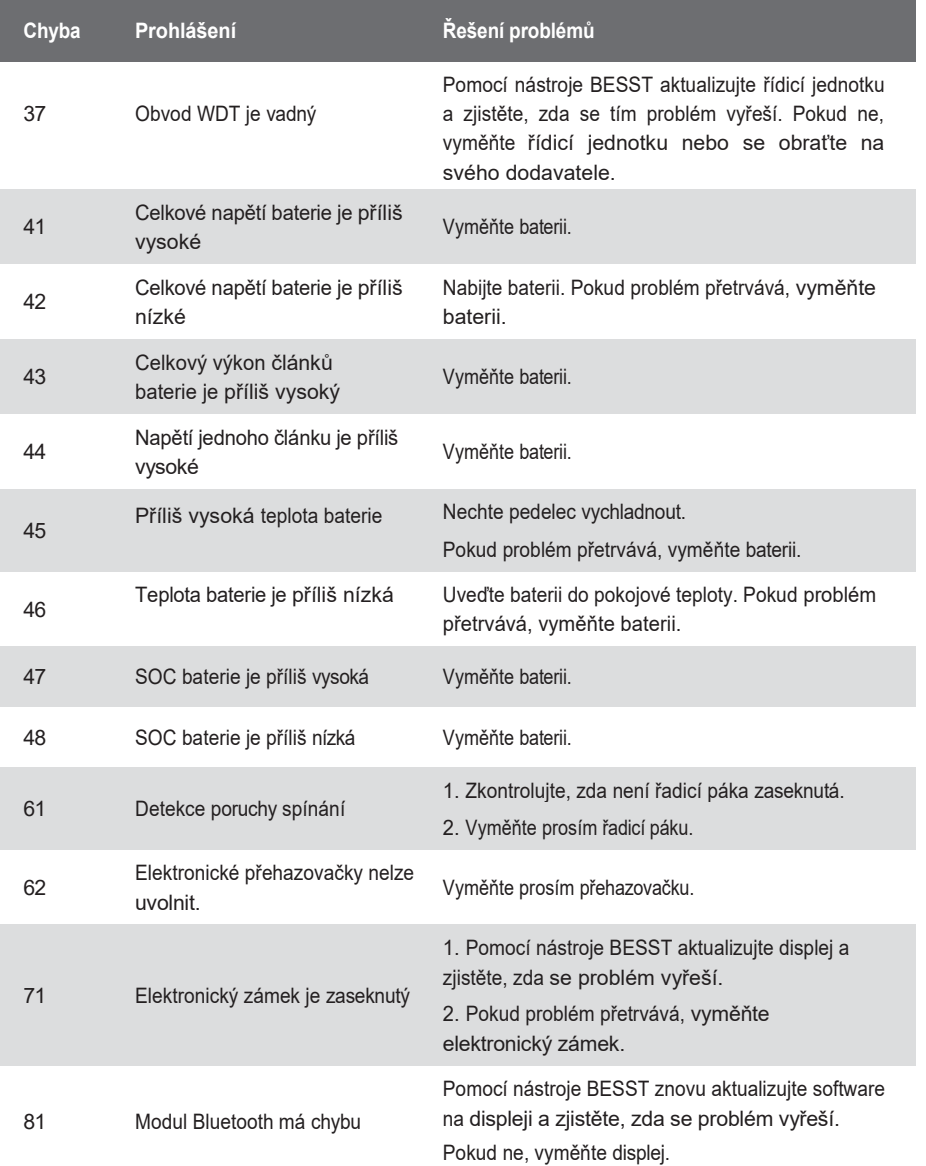

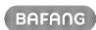

### **7.10 DEFINICE VÝSTRAŽNÉHO KÓDU**

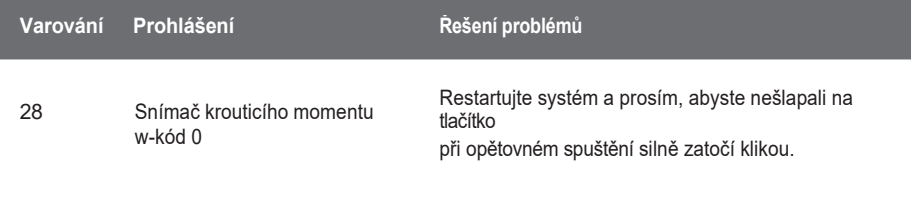